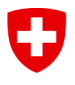

Eidgenössisches Departement für Umwelt, Verkehr, Energie und Kommunikation UVEK

**Bundesamt für Kommunikation BAKOM** Abteilung Telecomdienste und Post

**Dezember 2018**

# **Breitbandatlas**

# Handbuch für Netzbetreiber, Version 4.0

Dieses Handbuch ist für diejenigen Festnetzbetreiber bestimmt, welche ihre Versorgungsdaten für den Breitbandatlas [www.breitbandatlas.ch](http://www.breitbandatlas.ch/) bereitstellen wollen.

Kontakt für Fragen oder Bemerkungen: [atlas@bakom.admin.ch](mailto:atlas@bakom.admin.ch)

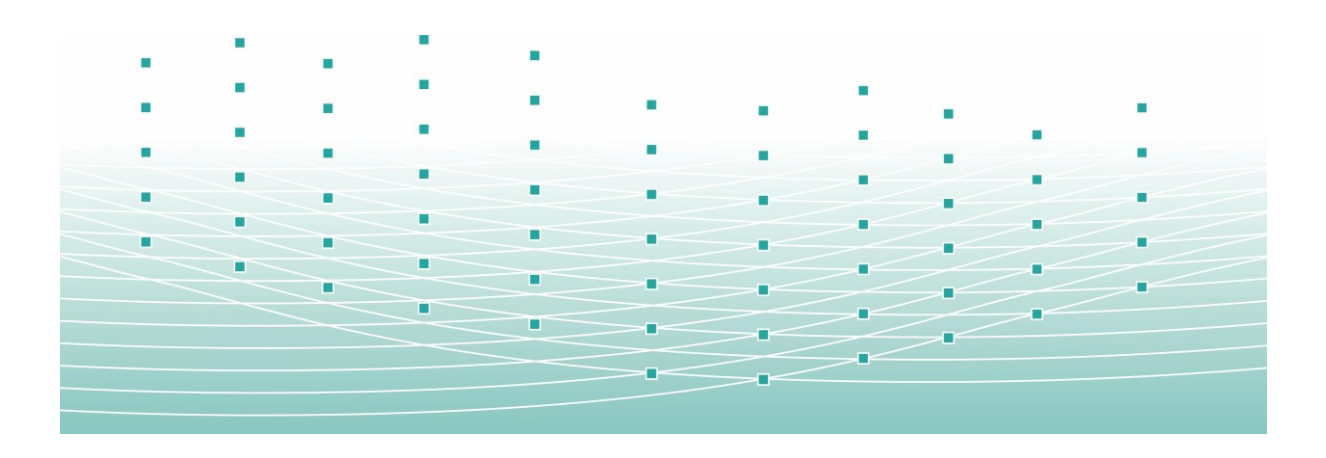

## <span id="page-1-0"></span>Inhalt

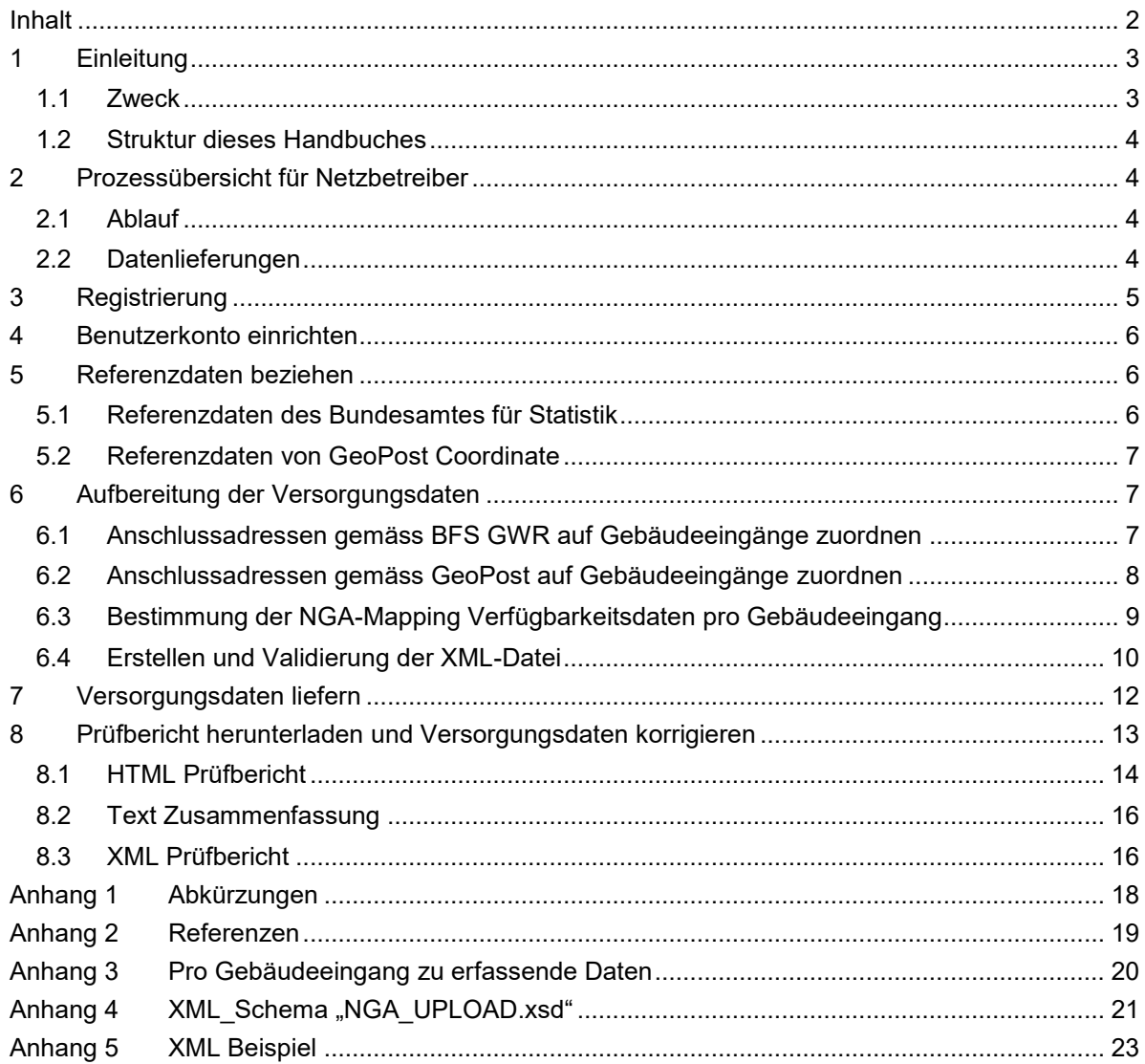

## <span id="page-2-0"></span>**1 Einleitung**

#### <span id="page-2-1"></span>**1.1 Zweck**

Dieses Handbuch ist für diejenigen Netzbetreiber bestimmt, welche ihre Versorgungsdaten dem BAKOM für den Breitbandatlas [www.breitbandatlas.ch](http://www.breitbandatlas.ch/) bereitstellen möchten.

Ziel und Zweck des Breitbandatlasses ist es, eine Übersicht über die Versorgung der Schweiz mit Breitband-Telekommunikationsnetzen zu erhalten, um diese den politischen Entscheidungsträgern auf Gemeinde-, Kantons- und Bundesebene aber auch der Öffentlichkeit in Form von interaktiven Karten zur Verfügung zu stellen.

Der Breitbandatlas besteht aus Karten, die sowohl über den Anschluss an das Festnetz als auch über die Verfügbarkeit von Mobilfunknetzen Auskunft geben. Dieses Handbuch beschreibt jedoch nur die Prozesse im Zusammenhang mit der Teilnahme von Festnetzbetreibern.

Die Beteiligung der Netzbetreiber ist freiwillig. Netzbetreiber, welche keine Versorgungsdaten liefern, erscheinen demnach nicht auf den Karten. Die mitwirkenden Netzbetreiber liefern ihre Versorgungsdaten an das BAKOM. Diese Daten geben an mit welcher Technik (Glasfaser, Koaxialkabel oder Kupferdraht) die Gebäude gemäss Gebäuderegister angeschlossen sind und welche Bitraten für die Datenübertragung verfügbar sind. Die anschliessend von BAKOM und dem GIS System des Bundes erzeugten Karten stellen die Versorgungssituation in Form von statistischen Daten pro Planquadrat (Aggregationsprozess auf 250x250 Meter) visuell dar. Pro Planquadrat wird zudem eine Liste der Anbieter publiziert. Die eigentlichen Eingabedaten je Gebäude werden nicht publiziert oder weitergegeben.

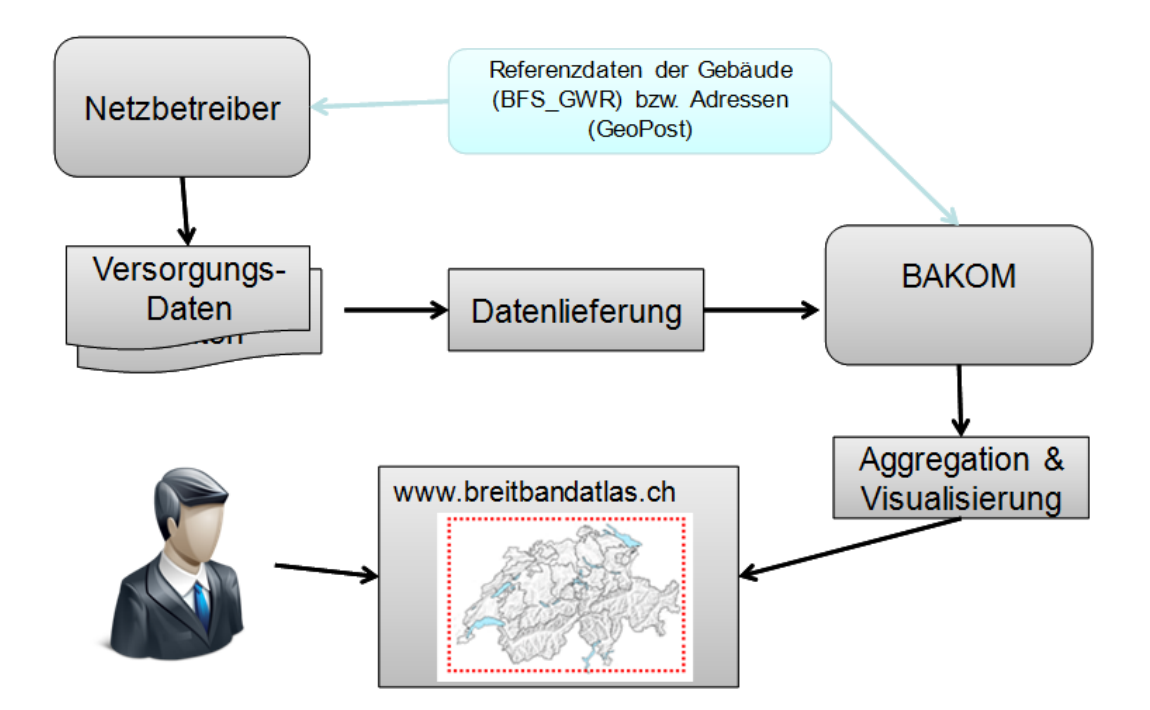

**Abbildung 1: Funktionsprinzip NGA-Mapping**

Die Versorgungsdaten der Netzbetreiber müssen in einem normalisierten Format angeliefert werden. Normalisiert bedeutet einerseits abgestimmt und angereichert mit Informationen der Referenzdatenbanken des BFS oder von GeoPost und andererseits als XML formatiert gemäss Anhang 4.

#### <span id="page-3-0"></span>**1.2 Struktur dieses Handbuches**

Die Bereitstellung der Versorgungsdaten durch einen Netzbetreiber erfolgt in mehreren Schritten. Kapitel [2](#page-3-1) gibt eine Übersicht über den Ablauf. Kapitel [3](#page-4-0) & [4](#page-5-0) beschreiben, wie sich die Netzbetreiber für die Teilnahme am Projekt registrieren und Benutzerkonto einrichten. Kapitel [5](#page-5-1) beschreibt, wo die Standardreferenz Datenbank BFS\_GWR für die Gebäude und deren Eingänge, bzw. die alternative Datenbank GeoPost der Postadressen bezogen wird. Kapitel [6](#page-6-1) beschreibt, wie die Versorgungsdaten pro Gebäude zu bestimmen und zu prüfen sind. Kapitel [7](#page-11-0) beschreibt, wie die Daten an BAKOM geliefert werden. Für den Fall, dass bei der Prüfung durch BAKOM Fehler auftreten, erläutert Kapitel [0](#page-12-1) den Prüfbericht und was bei den gelieferten Daten zu korrigieren ist.

## <span id="page-3-1"></span>**2 Prozessübersicht für Netzbetreiber**

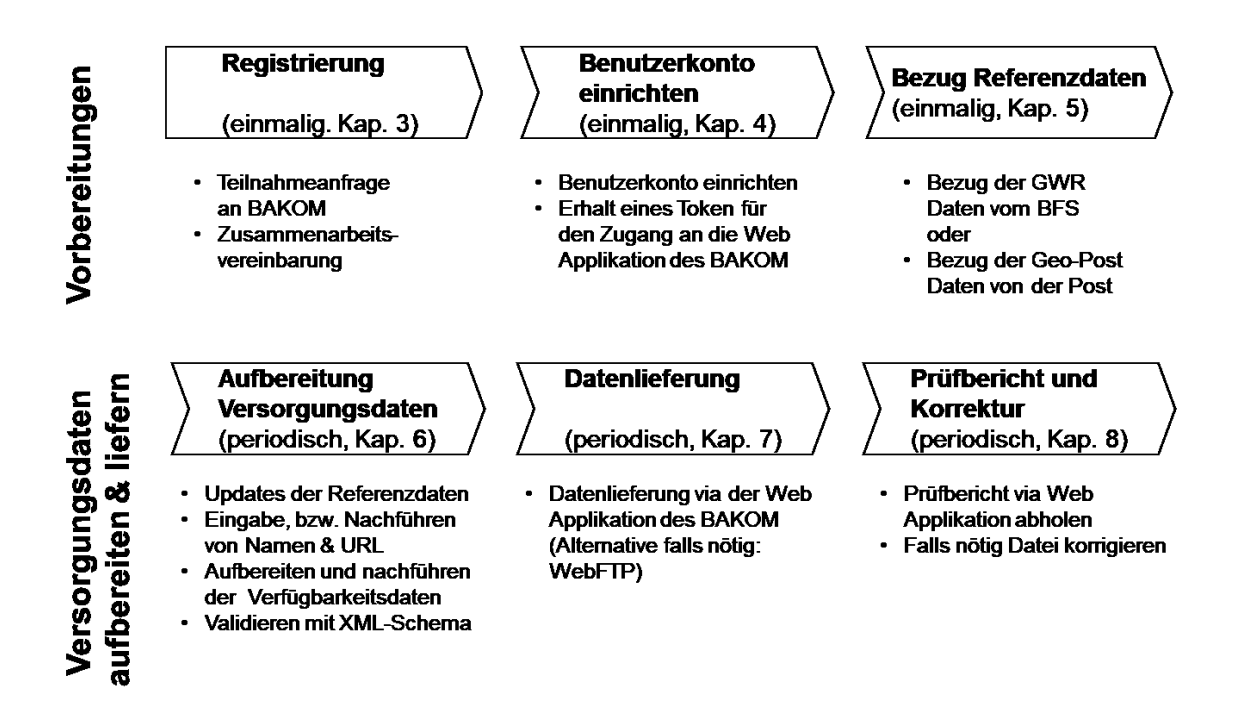

#### **Abbildung 2: Ablauf**

#### <span id="page-3-2"></span>**2.1 Ablauf**

Die vollständige Ausführung der Vorbereitungen (Kap. [3](#page-4-0) bis [5\)](#page-5-1) ist Voraussetzung für eine erfolgreiche Datenlieferung. Zu Beginn registriert sich der Netzbetreiber (oder sein Vertreter) beim BAKOM und richtet ein Benutzerkonto ein. Anschliessend bezieht er die Referenzdaten über die statistisch erfassten Gebäudeeingänge beim Bundesamt für Statistik (BFS). Alternativ kann er als Referenzdaten die postalisch bedienten Gebäude bei der PostMail beziehen.

Infolge dessen kann er periodisch die Versorgungsdaten, basierend auf aktuellen Updates der Referenzdaten, für den Atlas bestimmen. Wenn die Versorgungsdaten pro Gebäudeeingang bestimmt und validiert sind (Kap. [6\)](#page-6-1), kann die Datenlieferung (Kap. [7\)](#page-11-0) vorgenommen werden. Aufgrund des abzuholenden Prüfberichtes sind die Daten nötigenfalls zu korrigieren (Kap. [0\)](#page-12-1).

#### <span id="page-3-3"></span>**2.2 Datenlieferungen**

Für die Datenlieferungen wurde eine spezielle Webapplikation für das Upload von geographischen Daten entwickelt. Diese Anwendung wird im Kapitel [7](#page-11-0) beschrieben.

Das BAKOM sieht für die Anlieferung der Daten durch die Netzbetreiber, die anschliessende Aufbereitung und Veröffentlichung im Breitbandatlas jeweils feste Termine innerhalb eines Kalenderjahres vor.

Der vorgesehene zeitliche Ablauf der halbjährlichen Datenlieferung ist in der folgenden Abbildung dargestellt. BAKOM kündigt die Termine für den Lieferungsschluss mindestens ein Monat vorher an.

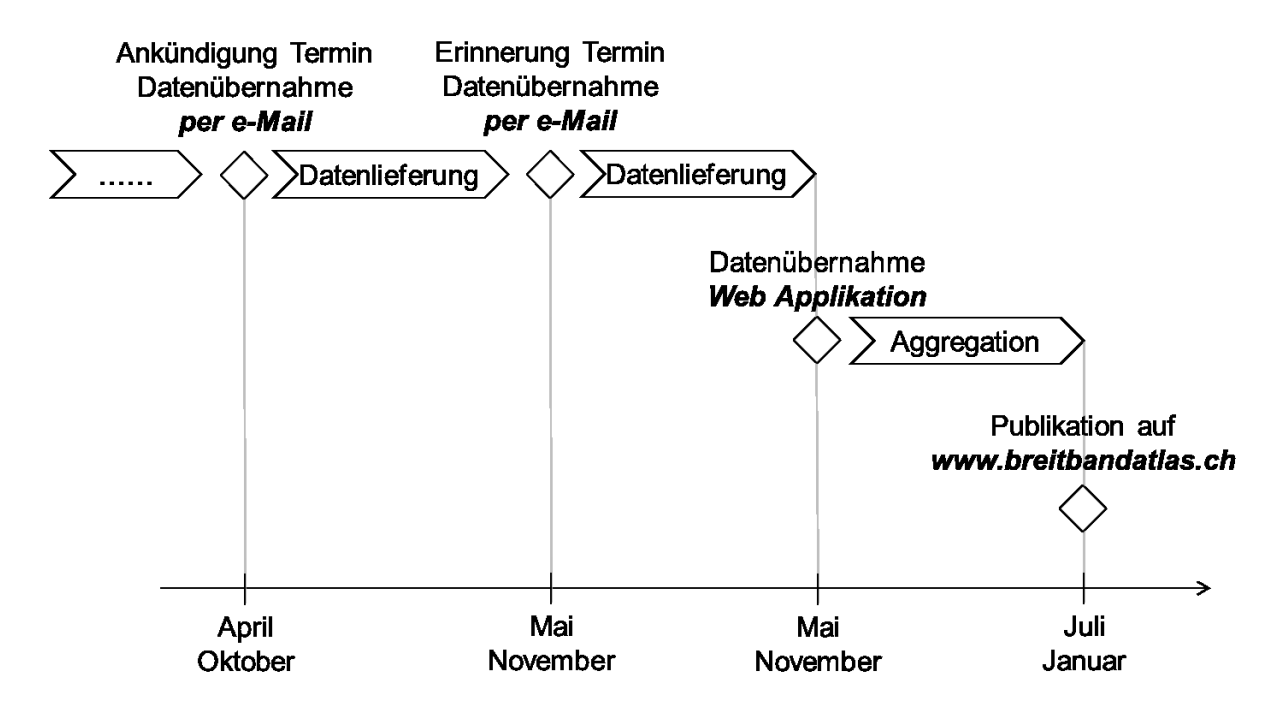

**Abbildung 3: Datenlieferungen**

## <span id="page-4-0"></span>**3 Registrierung**

Netzbetreiber, die am Breitbandatlas teilnehmen wollen, melden sich beim BAKOM [\(atlas@bakom.admin.ch\)](mailto:atlas@bakom.admin.ch). Kleinere Betreiber können sich auch durch anderer Betreiber oder Verbände vertreten lassen. Folgende allgemeine Angaben werden unter anderem geliefert:

- Name des Unternehmens (wird publiziert)
- URL der Webseite mit den Dienstangeboten des Betreibers (wird publiziert). *Falls der Betreiber Wholesale Kunden hat, welche Fernmeldedienste an Endkunden anbieten, so sollten auf der Webseite des Betreibers die Namen dieser Dienstanbieter an einer geeigneten Stelle aufgelistet werden.*
- Angaben der Kontaktperson (werden nicht publiziert)
- Art der Gebäudeanschlüsse: Glasfaser, Koaxialkabel, Kupfer
- Gegebenenfalls: Angaben zu Vertretungen

Das BAKOM überprüft die Angaben und teilt allen Festnetzbetreibern, die mit eigenem Namen erscheinen wollen, eine eindeutige Identifikationsnummer zu (NGA\_PRID). Für Anbieter mit relativ wenigen physikalischen Anschlüssen (z. B. kommunale Kabelnetze oder regionale Glasfasernetze) empfiehlt es sich die Daten durch einen Vertreter aufbereiten zu lassen, welcher die Daten für mehrere Anschlussbetreiber sammelt. Bis anhin haben sich Suissedigital und Swiss Fibre Netbereit erklärt, als Vertreter für ihre Mitglieder oder Partner die Daten an das BAKOM zu übermitteln. Suissedigital ist bereit auch für Kabelanschlussanbieter ohne die Mitgliedschaft im Verband für dieses Projekt die Vertreterrolle zu übernehmen. Die Bedingungen für die Datenlieferung durch einen Vertreter sind direkt mit der gewählten Vertretung auszuhandeln.

Jeder Teilnehmer (oder sein Vertreter) unterzeichnet eine Vereinbarung mit dem BAKOM, die alle Aspekte der Zusammenarbeit regelt.

Mitwirkende Netzbetreiber können sich von der Mitwirkung wieder zurückziehen. Dies kann via Brief oder Email erfolgen. Die Abmeldung kann auch durch den Vertreter erfolgen. Allfällige Änderungen der Registrierungsdaten müssen dem BAKOM rechtzeitig mitgeteilt werden. Die entsprechenden Informationen auf den publizierten Karten werden vorbehaltlich der notwendigen Bearbeitungszeit mit der folgenden geplanten Aktualisierung (Kap. 2.2) angepasst.

### <span id="page-5-0"></span>**4 Benutzerkonto einrichten**

Die für die Lieferung der NIS<sup>1</sup> Daten verwendete Webapplikation des BIT wurde für die geographischen Daten des Breitbandatlasses erweitert. Für diese Webapplikation werden ein persönliches Benutzerkonto und ein *Token* benötigt.

Jeder teilnehmende Betreiber benennt eine natürliche Person, die für die Bereitstellung der Daten verantwortlich ist. Er teilt dem BAKOM schriftlich folgende Informationen über diese Person mit: die Nach- und Vornamen, die geschäftliche Telefon- und E-Mail-Adresse sowie die Privatadresse. Die Privatadresse der Zuständige Person wird vertraulich behandelt. Sie wird nur einmal und ausschließlich für den Versand eines *Tokens* verwendet, mit dem die Daten-Upload-Anwendung für den Atlas sicher aufgerufen werden kann. Aus Sicherheitsgründen wird dieses *Token* nicht an die Geschäftsadresse der Person, sondern an deren Privatadresse gesendet.

Änderungen betreffend der für die Übermittlung der Daten Zuständige Person sind dem BAKOM rechtzeitig mitzuteilen.

### <span id="page-5-1"></span>**5 Referenzdaten beziehen**

Als Referenzdatenbank des BAKOMs über Gebäude und deren Eingänge dient das Eidgenössische Gebäude- und Wohnungsregister EGW (siehe [5.1\)](#page-5-2). Alternativ können Netzbetreiber auch die Daten der postalisch bedienten Gebäude von der GeoPost (siehe [5.2\)](#page-6-0) verwenden.

#### <span id="page-5-2"></span>**5.1 Referenzdaten des Bundesamtes für Statistik**

Es wurde mit dem BFS vereinbart, dass die Netzbetreiber die Daten direkt beim BFS beziehen können. Siehe [www.housing-stat.ch.](http://www.housing-stat.ch/)

Das eidgenössische Gebäude- und Wohnungsregister (GWR) kann in verschiedenen Varianten bezogen werden. Das benötigte Minimalset ist mit *ADR1* bezeichnet und enthält pro Gebäudeeingang:

- Eidg. Gebäudeidentifikator und Eingangsidentifikator als gesamtschweizerische eindeutige Identifikationsnummer (EGID + EDID)
- Gemeindenummer
- Adresse inkl. PLZ

1

Die Daten werden in Form von komprimierten Textdateien bezogen. Die Dateinamen enthalten ein Datum in der Form "yymmdd".

Für den Breitbandatlas werden jeweils die Daten von April und Oktober benötigt. BAKOM aggregiert die Daten für bestehende Gebäude (GSTAT=1004) ohne provisorische Unterkünfte (GKAT=1010) und ohne Sonderbauten (GKAT=1080).

<sup>1</sup> Daten über die nichtionisierende Strahlung von Funkantennen in der Schweiz

#### <span id="page-6-0"></span>**5.2 Referenzdaten von GeoPost Coordinate**

Als Alternative können die Netzbetreiber die Adressen von "GeoPost Coordinate" verwenden. Siehe <https://www.post.ch/de/geschaeftlich/themen-a-z/adressen-pflegen-und-geodaten-nutzen> oder [www.post.ch](http://www.post.ch/)  $\rightarrow$  Geschäftlich  $\rightarrow$  Themen A-Z  $\rightarrow$  Adressen pflegen und Geodaten nutzen.

Die Datenbank enthält für jede mit Post bediente Adresse eines Gebäudeeinganges unter anderem folgende Angaben:

- Eindeutige Identifikationsnummer (ADR\_GEOPOST\_ID)
- Adresse mit Strasse, Hausnummer, PLZ, Ortschaft (STR\_NAME, HNR, PLZ, ORT\_27)
- Geographische Koordinaten (RECHTS\_KOORD, HOCH\_KOORD)

Die Daten werden in Form von komprimierten Textdateien bezogen.

Für die Berechnung der Aggregation werden den ADR\_GEOPOST\_ID entsprechende EGID+EDID vom BFS zugeordnet.

Bemerkung: Die Alternative Erfassung mit ADR\_GEOPOST\_ID als Identifikation hat den Nachteil, dass es je nach geographischem Gebiet Unterschiede gegenüber einer einheitlichen Erfassung der Daten mit (EGID, EDID) als Identifikation aufweist. Insbesondere können bei der Aggregation für einzelne ADR\_GEOPOST\_ID keine entsprechenden Gebäude aus der BFS Datenbank zugeordnet werden. Dies kann auf den Karten die visualisierten Verfügbarkeitswerte für einzelne Planquadrate verfälschen.

## <span id="page-6-1"></span>**6 Aufbereitung der Versorgungsdaten**

Die Netzbetreiber bereiten die Versorgungsdaten in Form einer XML Datei auf. Die Anhänge 3 und 4 beschreiben das dafür zu verwendende Format. Der Anhang 5 enthält ein kleines Beispiel dazu.

In einem ersten Schritt erstellen sie für jeden Gebäudeeingängen gemäss BFS ein Datensatz mit den entsprechenden Versorgungsdaten (siehe [6.1\)](#page-6-2). Als alternative Referenzdatenbank können die Adressen von Geopost verwendet werden (siehe [6.2\)](#page-7-0). Abschnitt [6.3](#page-8-0) beschreibt die im Datensatz anzugebenden Versorgungsdaten.

Im zweiten Schritt erstellen sie aus den Datensätzen eine XML Datei. Die Syntax der XML Datei mit allen Datensätzen ist im Anhang 4 beschrieben und ist vor jeder Lieferung an das BAKOM zu überprüfen (siehe [6.4\)](#page-9-0).

#### <span id="page-6-2"></span>**6.1 Anschlussadressen gemäss BFS GWR auf Gebäudeeingänge zuordnen**

Die Anschlussadressen des Netzbetreibers werden mit den Referenzdaten BFS GWR (Datensatz ADR1) verglichen und den Gebäudeeingängen zugeordnet (identifiziert durch die eindeutige Kombination EGID und EDID). Diese eindeutige Gebäudeidentifikation wird zusammen mit der vorangestellten Identifikationsnummer des Netzbetreibers NGA\_PRID als Identifikator für die Versorgungsdatensätze für das NGA-Mapping verwendet. Das heisst, ein Netzbetreiber liefert für jeden physikalisch anschliessbaren Gebäudeeingang einen Datensatz mit Angabe der Identifikation (NGA\_PRID, GWR\_EGID, GWR\_EDID) und den betreffenden Verfügbarkeitsdaten (BITRATE\_DOWNSTREAM, BITRATE\_UPSTREAM, BEST\_AVAILABLE\_TV\_QUALITY, AVAILAB-LE\_NETWORK\_TECHNOLOGY\_COPPER, AVAILABLE\_NETWORK\_TECHNOLOGY\_COAX, AVAILABLE\_NETWORK\_TECHNOLOGY\_FIBRE) .

Breitbandatlas

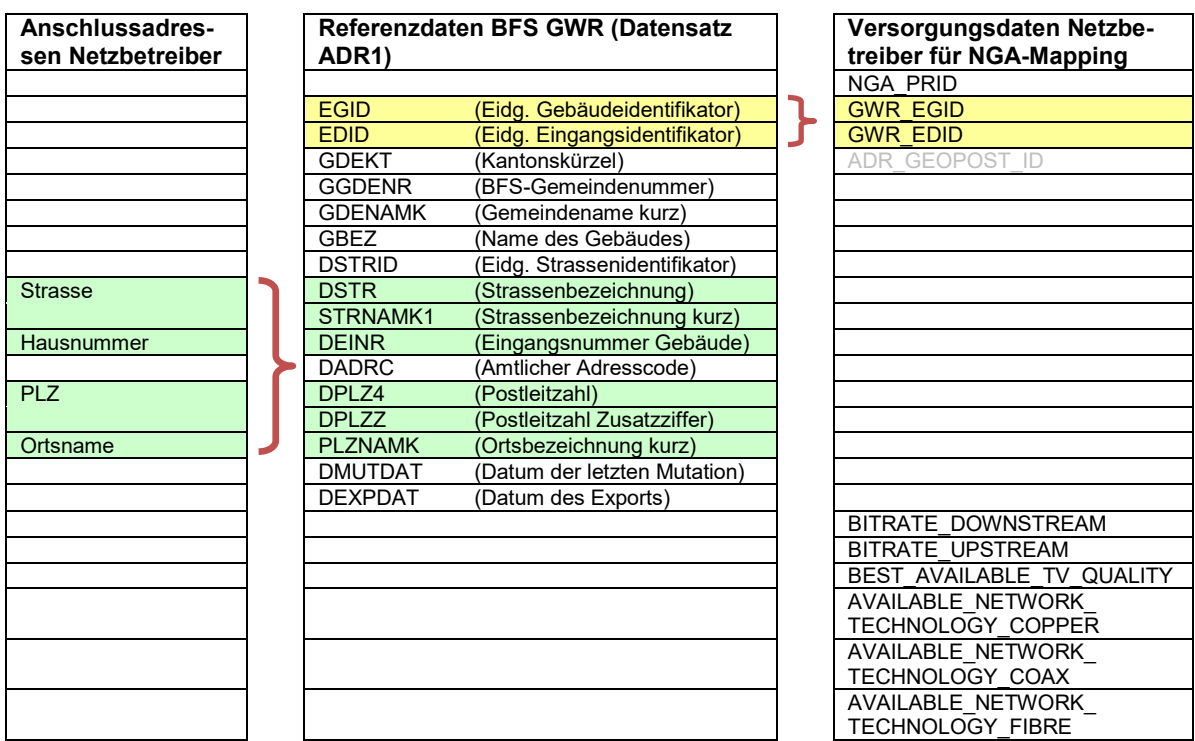

#### **Abbildung 4: Zuordnung Anschlussadresse des Netzbetreibers auf einen Gebäudeeingang gemäss GWR BFS**

#### <span id="page-7-0"></span>**6.2 Anschlussadressen gemäss GeoPost auf Gebäudeeingänge zuordnen**

Für die alternativen Referenzdaten ergibt sich ein entsprechend ähnliches Vorgehen wie mit BFS GWR. Anstelle von EGID und EDID wird ADR\_GEOPOST\_ID von den Referenzdaten der Geopost zur Identifikation des Gebäudeeingangs verwendet.

| Anschlussadres-<br>sen Netzbetreiber | <b>Referenzdaten GeoPost</b> |                          | Versorgungsdaten Netzbe-<br>treiber für NGA-Mapping |
|--------------------------------------|------------------------------|--------------------------|-----------------------------------------------------|
|                                      |                              |                          | <b>NGA PRID</b>                                     |
|                                      |                              |                          | <b>GWR EGID</b>                                     |
|                                      |                              |                          | <b>GWR EDID</b>                                     |
|                                      | ADR GEOPOST ID               | Adress-ID (GeoPost)      | ADR GEOPOST ID                                      |
|                                      | STR GEOPOST ID               | Strassen-ID              |                                                     |
|                                      | <b>ONRP</b>                  | Ordnungsnummer P         |                                                     |
| <b>Strasse</b>                       | <b>STR NAME</b>              | Strassennamen            |                                                     |
| Hausnummer                           | <b>HNR</b>                   | <b>Hausnummer</b>        |                                                     |
|                                      | HNR-N                        | Hausnr., num. Teil       |                                                     |
|                                      | HNR-A                        | Hausnr., alpha Teil      |                                                     |
|                                      | <b>GEBAEUDE BEZ</b>          | Gebäudebezeichnung       |                                                     |
|                                      | <b>LAGE BEZ</b>              | Lagebezeichnung          |                                                     |
| PLZ                                  | PIZ                          | Postleitzahl (4-stellig) |                                                     |
|                                      | PLZ <sub>6</sub>             | Postleitzahl (6-stellig) |                                                     |
| Ortsname                             | <b>ORT 27</b>                | Ortschaft (27-stellig)   |                                                     |
|                                      | <b>KANTON</b>                | Kanton                   |                                                     |
|                                      | <b>ADR STATUS</b>            | Adress-Status            |                                                     |
|                                      |                              |                          | BITRATE DOWNSTREAM                                  |
|                                      |                              |                          | <b>BITRATE UPSTREAM</b>                             |
|                                      |                              |                          | BEST_AVAILABLE_TV_QUALIT                            |
|                                      |                              |                          |                                                     |
|                                      |                              |                          | AVAILABLE NETWORK                                   |
|                                      |                              |                          | <b>TECHNOLOGY COPPER</b>                            |
|                                      |                              |                          | AVAILABLE NETWORK                                   |
|                                      |                              |                          | TECHNOLOGY COAX                                     |
|                                      |                              |                          | AVAILABLE NETWORK                                   |
|                                      |                              |                          | <b>TECHNOLOGY FIBRE</b>                             |

**Abbildung 5: Zuordnung Adresse auf Gebäudeeingang mit GeoPost**

#### <span id="page-8-0"></span>**6.3 Bestimmung der NGA-Mapping Verfügbarkeitsdaten pro Gebäudeeingang**

Nach der Bestimmung von GWR\_EGID, GWR\_EDID, bzw. von ADR\_GEOPOST\_ID als Identifikator sind ausgehend von den Angeboten für den genannten Gebäudeeingang die Verfügbarkeitsdaten für den Atlas zu bestimmen.

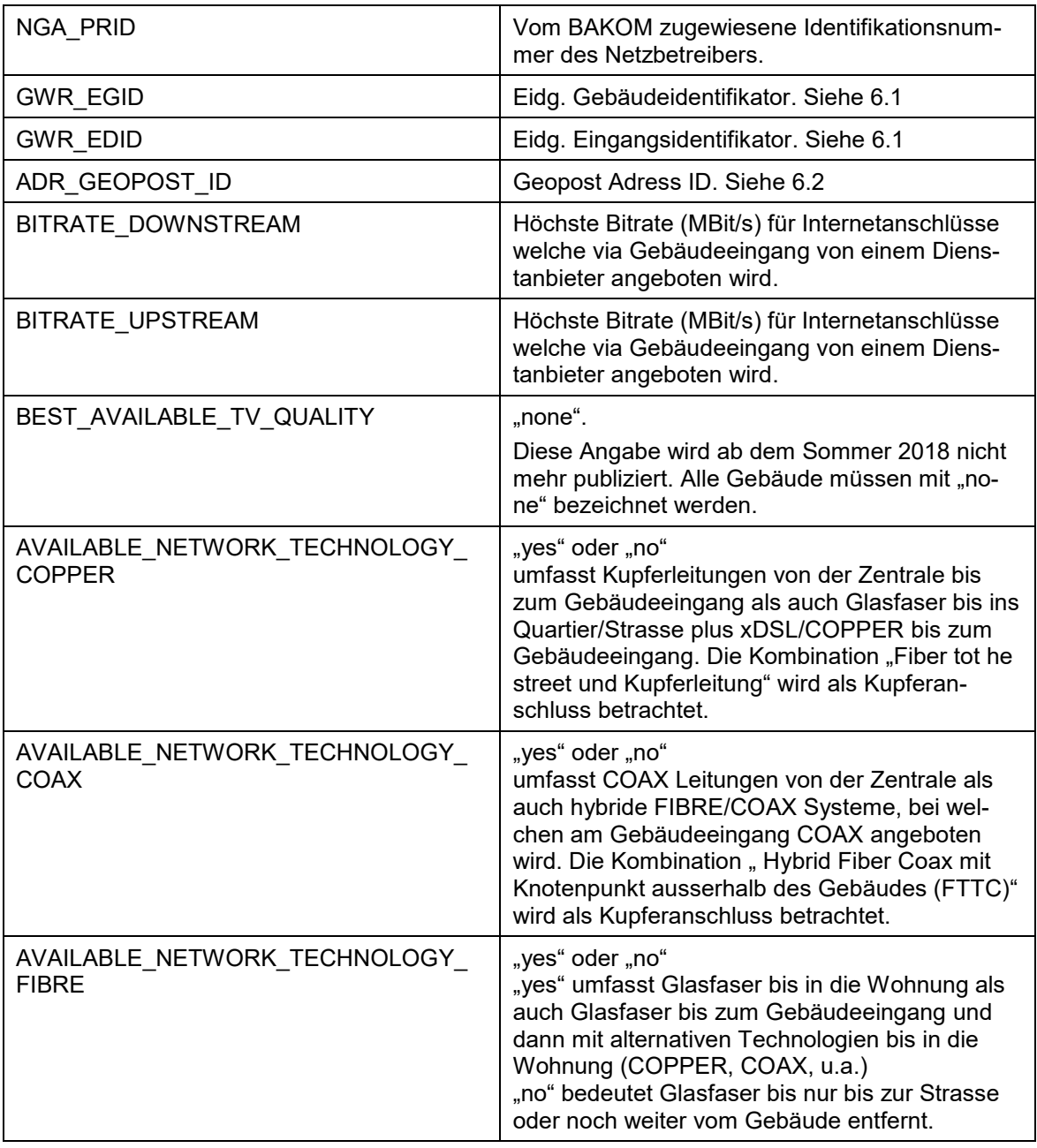

#### **Abbildung 6: Zuordnung Adresse auf Gebäudeeingang mit GeoPost**

Für die AVAILABLE\_NETWORK\_TECHNOLOGY\_XY sind alle vom Netzbetreiber am Gebäudeeingang angebotenen Netzwerktechnologien anzugeben. Mehrfachnennungen sind zulässig. Es sind nur Gebäudeeingänge zu melden, die vom Netzbetreiber erschlossen sind. Gebäudeeingänge ohne Versorgung, d.h. mit dreifach "no", sollten nicht gemeldet werden.

Für BITRATE\_DOWNSTREAM, BITRATE\_UPSTREAM soll die beste von einem Dienstanbieter über den physikalischen Anschluss am Gebäudeeingang angeboten Leistung angegeben werden.

Die Spezifikation der möglichen Werte der Datenfelder ist im Anhang 3 zu finden.

#### <span id="page-9-0"></span>**6.4 Erstellen und Validierung der XML-Datei**

Die Versorgungsdaten werden in Form einer XML Datei erfasst. Eine XML Schema Definition (XSD) beschreibt die Struktur des XML Dokuments. Für die Kartografie der Breitbanddaten stellt BAKOM eine projektspezifische XSD zur Verfügung (Anhang 4).

Hat ein Netzbetreiber eine Tabelle mit den Datensätzen erstellt, so kann er mit Microsoft Excel (nur für kleine Tabellen, siehe [0\)](#page-9-1) oder mit anderen Tools (z.B. Altova XMLSpy) eine XML Datei daraus generieren. Im Allgemeinen empfiehlt es sich aber wegen der grossen Datenmengen für die Generierung der Datensätze und der XML Datei ein entsprechendes Datenbankprogramm oder Script zu entwickeln.

#### <span id="page-9-1"></span>**XML-Datei in Excel 2007 erstellen und validieren**

- 1. Klicken Sie auf der Registerkarte **Entwicklungstools** in der Gruppe **XML** auf **Quelle**, um den Aufgabenbereich **XML-Quelle** zu öffnen.
- 2. Klicken Sie im Aufgabenbereich auf **XML-Verknüpfungen**...
- 3. Klicken Sie im Dialogfeld **XML-Zuordnungen** auf **Hinzufügen**, navigieren Sie zur Datei **nga\_upload.xsd**, klicken Sie auf **Öffnen** und dann auf **OK**.

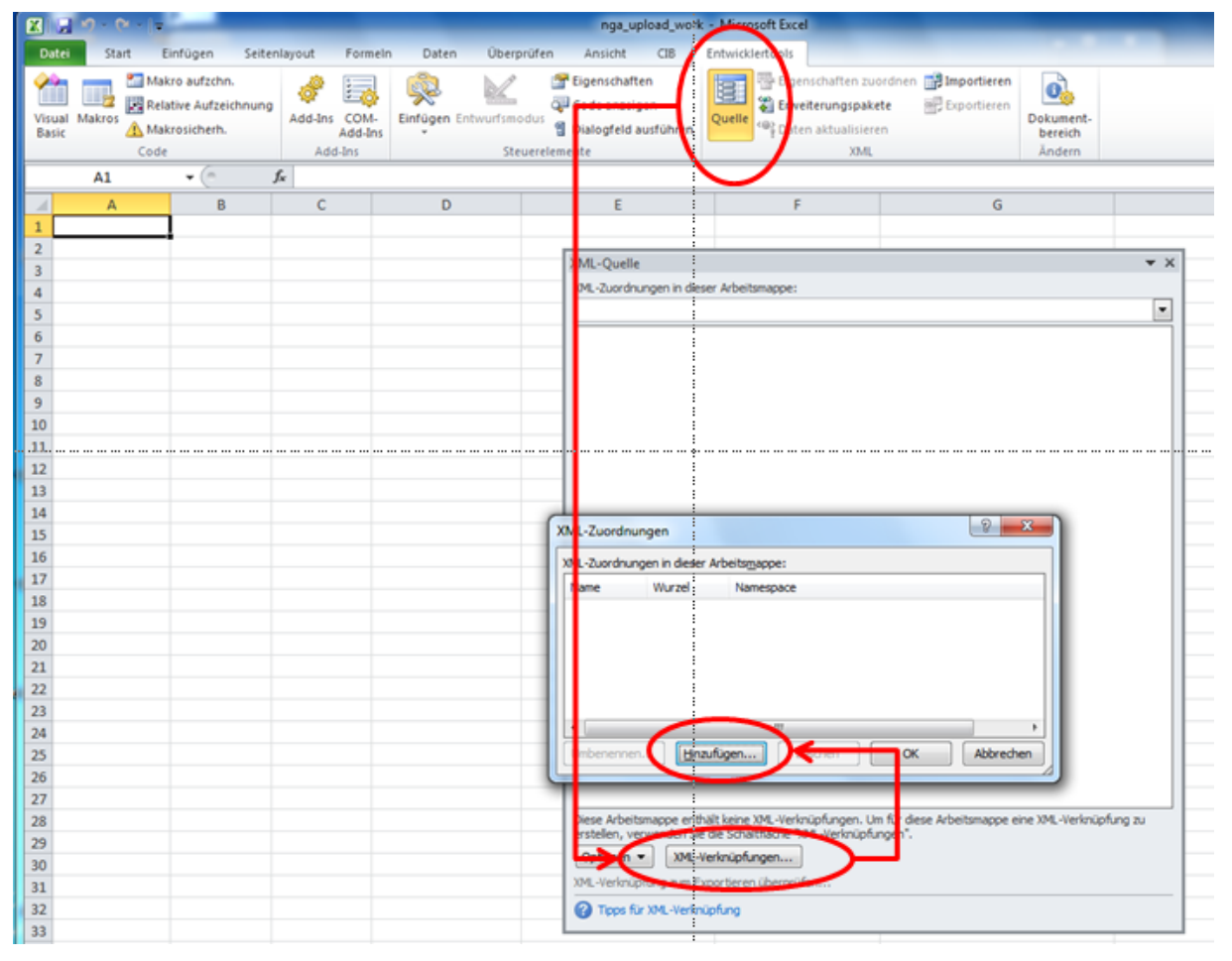

#### **Abbildung 7: XML Verknüpfung hinzufügen**

4. Wählen Sie im Dialogfeld die Wurzel **NGA\_Root** als Wurzelknoten aus und klicken Sie dann auf **OK**.

#### Breitbandatlas

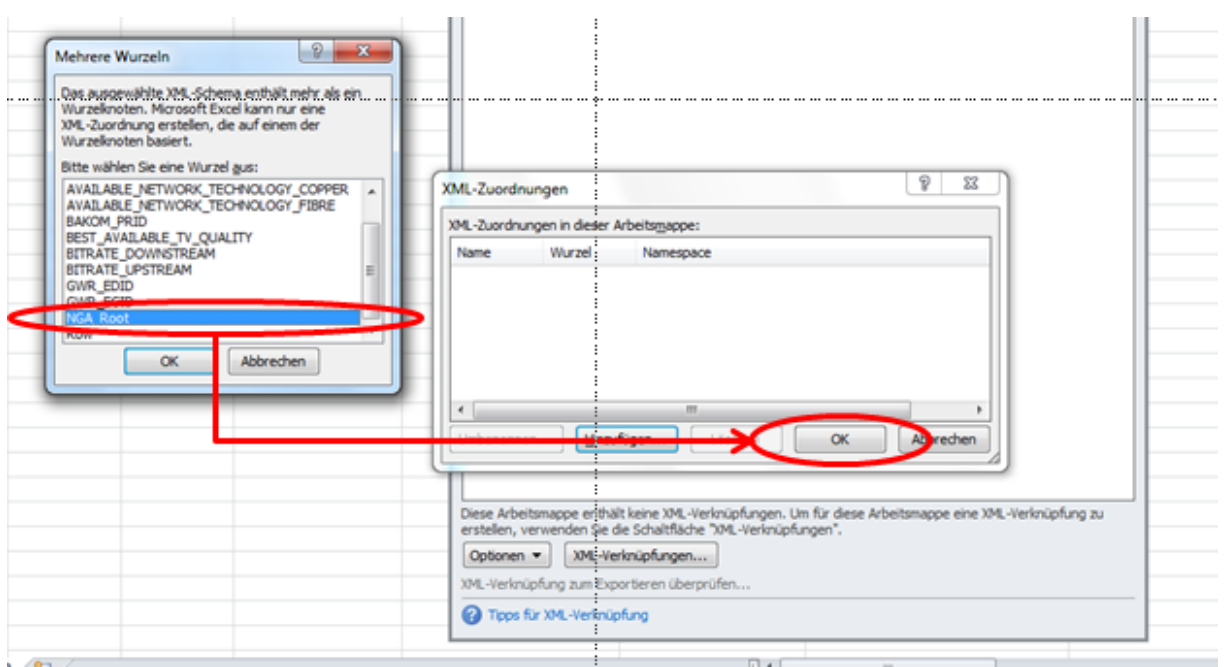

**Abbildung 8: Wurzelknoten NGA\_Root auswählen**

- 5. Bestätigen Sie das Dialogfeld **XML-Zuordnungen** mit **NGA\_Root** als Wurzel mit **OK**.
- 6. Ziehen Sie aus dem Aufgabenbereich **XML-Quelle** den Knoten **NGA\_Root** in Zelle A1. Hierdurch wird eine Tabelle mit den für NGA-Mapping zu erfassenden Kolonnen in der Arbeitsmappe erstellt.

|  |  |  |  | 1 NGA PRID * GWR EGID * GWR EDID * ADR GEOPOST ID * BITRATE DOWNSTREAM * BITRATE UPSTREAM * BEST AVAILABLE TV QUALITY * AVAILABLE TVETWORK TECHNOLOGY COPPER * AVAILABLE FOR THE AVAILABLE N |  |
|--|--|--|--|----------------------------------------------------------------------------------------------------|--|
|  |  |  |  |                                                                                                    |  |
|  |  |  |  |                                                                                                    |  |
|  |  |  |  |                                                                                                    |  |
|  |  |  |  |                                                                                                    |  |

**Abbildung 9: Anhand der XML-Zuordnung erstellte Tabelle**

- 7. Als Nächstes tragen Sie die Daten gemäss obigen Unterkapiteln ein oder importieren eine bestehende XML-Datendatei. Zum importieren klicken Sie auf der Registerkarte **Entwicklertools** auf **Importieren**.
- 8. Wechseln Sie im Dialogfeld **XML importieren** zur XML-Datendatei und klicken Sie auf **Importieren**. Die Daten werden in der formatierten Tabelle zugeordnet.

![](_page_10_Picture_159.jpeg)

![](_page_10_Picture_160.jpeg)

- 9. Zur Validierung der XML-Daten klicken Sie auf der Registerkarte **Entwicklertools** auf **Eigenschaften zuordnen,** um den Aufgabenbereich **Eigenschaften der XML Zuordnung** zu öffnen.
- 10.Setzen Sie in der **XML-Schemaprüfung** den Hacken bei **Beim Importieren und Exportieren Daten gegen das Schema validieren** und bestätigen Sie mit **OK**.
- 11.Exportieren Sie die XML-Datendatei. Zum exportieren klicken Sie auf der Registerkarte **Entwicklertools** Exportieren.

12.Geben Sie der XML-Datendatei einen Namen (z.B. NGA\_1234<sup>2</sup>\_121101<sup>3</sup> ) und bestätigen Sie mit **OK**. Wenn der Export keine Fehlermeldung anzeigt, sind die Daten im korrekten Format. Falls der Export eine Fehlermeldung **Die XML-Daten wurden erfolgreich exportiert oder gespeichert. Die Daten sind gemäss dem angegebenen Schema nicht gültig** klicken Sie **Details >>>** für weitere Informationen.

## <span id="page-11-0"></span>**7 Versorgungsdaten liefern**

Die für die Lieferung von NIS<sup>4</sup> Daten verwendete Webapplikation des BIT wurde für die Breitbandatlas Daten erweitert. Personen mit Token und Login (siehe Kapitel [4\)](#page-5-0) können die Verfügbarkeitsdateien als **ZIP Datei** via Webapplikation des BIT hochladen und Reports herunterladen. Die Arbeitsschritte dafür sind folgende:

- 1. URL **<https://bakom-nis.ssl.admin.ch/NisWeb/>** im Browser öffnen (z.B. mit Internet Explorer im Kompatibilitätsmodus<sup>5</sup>)
- 2. Auf OTP Logon clicken
- 3. Username und Token Password eingeben und "OK"
- 4. Startseite des Upload Tools für NIS & NGA wird angezeigt (siehe [Abbildung](#page-11-1) 11)
- 5. **Menu: NGA Daten > Namen/URLs verwalten** (siehe [Abbildung](#page-12-2) 122). Namen und URL für die NGA\_PRID des Netzbetreibers eingeben. (Bzw. NGA\_PRID der Netzbetreiber eingeben, wenn Benutzer für mehrere Netzbetreiber Daten hochlädt).
- 6. **Menu: NGA Daten > NGA Daten hochladen** (siehe [Abbildung](#page-12-3) 133. Anschliessend Zip Datei mit den komprimierten Versorgungsdaten gemäss Kapitel [6](#page-6-1) und Anhang 6 wählen und OK.
- 7. Antwort der syntaktischen Überprüfung abwarten
- 8. Falls OK die inhaltliche Überprüfung abwarten. Die inhaltliche Überprüfung erfolgt in der Regel in der anschliessenden Nacht.
- 9. Am nächsten Tag, bzw. sobald auf der Startseite der Abschluss der Verarbeitung gemeldet wurde, kann man das Resultat der Überprüfung herunterladen (Menü: NGA Daten > Fehlerreport) herunterladen (siehe Abbildung 14).
- 10. Falls die Datei Fehler hat, kann der Benutzer diese korrigieren und nochmals hochladen (siehe Kapitel 8). Die Datenbank behält jeweils nur die letzte Version.

![](_page_11_Picture_249.jpeg)

#### **Abbildung 11: Startseite für Upload von NIS und NGA Daten**

Willkommen

<span id="page-11-1"></span>-

<sup>2</sup> Identifikator des Netzbetreibers: NGA\_PRID

<sup>3</sup> Datum: YYMMDD

<sup>4</sup> Daten über die nichtionisierende Strahlung von Funkantennen in der Schweiz. Siehe <http://map.funksender.admin.ch/bakom.php?lang=de>

<sup>&</sup>lt;sup>5</sup> Die WEB Anwendung funktioniert nur im Kompatibilitätsmodus (Menu unter "Extras > Kompatibilitätsansicht", Einstellungen unter "Extras > Einstellungen der Kompatibilitätsansicht")

| Schweizerische Eidgenossenschaft<br>Confédération suisse<br>Confederazione Svizzera<br>Confederaziun svizra |                                                                           |                                               |                    |                       | Bundesverwaltung admin ch<br>Bundesamt für Kommunikation BAKOM<br>NIS - Nichtionisierende Strahlung<br><b>NGA - Next generation access</b><br>Namen/URLs verwalten |  |  |
|----------------------------------------------------------------------------------------------------|---------------------------------------------------------------------------|-----------------------------------------------|--------------------|-----------------------|----------------------------------------------------------------------------------------------------|--|--|
| Home                                                                                                    | NGA Daten                                                                 |                                               | Hille <b>v</b>     |                       |                                                                                                    |  |  |
|                                                                                                    |                                                                           | Home + Names/URLs verwate/NGA Daten hochladen |                    |                       |                                                                                                    |  |  |
|                                                                                                    | Fehlerreport herunterladen                                                |                                               |                    |                       |                                                                                                    |  |  |
|                                                                                                    | lamenURLs verwallen                                                       |                                               |                    |                       | Patrick Heer / Mitarbeiter eines NGA-Datenlieferanten                                                                                                    |  |  |
|                                                                                                    | <sup>N</sup> Eigenes Konto Verwalten<br>Sunrise Communications AG<br>1001 |                                               | <b>OVIDER NAME</b> | URL                   |                                                                                                    |  |  |
|                                                                                                    |                                                                           |                                               |                    | http://www.sunrise.ch |                                                                                                    |  |  |

**Abbildung 12: Verwaltung der NGA\_PRID, Namen und URL**

<span id="page-12-2"></span>![](_page_12_Picture_98.jpeg)

#### **Abbildung 13: Komprimierte XML Datei mit Verfügbarkeitsdaten herauf laden**

<span id="page-12-3"></span><span id="page-12-1"></span>![](_page_12_Figure_5.jpeg)

![](_page_12_Figure_6.jpeg)

## <span id="page-12-0"></span>**8 Prüfbericht herunterladen und Versorgungsdaten korrigieren**

Wird die Syntax der hochgeladenen Datei akzeptiert, so werden die Datenfelder aller Datensätze mit den Tabellen für NGA\_PRID, GWR\_EGID, GWR\_EDID, ADR\_GEOPOST\_ID geprüft und ein Prüfbericht erstellt. Der Prüfbericht kann heruntergeladen werden und enthält eine Zip Datei mit 3 Dateien:

- \*.xml check.html HTML Prüfbericht (siehe [8.1\)](#page-13-0)
- \*.xml\_check.txt Text Zusammenfassung (siehe [8.2\)](#page-15-0)
- \*.xml\_check.xml XML Prüfbericht(siehe [8.3\)](#page-15-1)

#### <span id="page-13-0"></span>**8.1 HTML Prüfbericht**

Der Header des HTML Prüfberichtes enthält folgende Datenfelder:

![](_page_13_Picture_127.jpeg)

#### **Abbildung 15: Header des Prüfberichtes**

Anschliessend zeigt der Prüfbericht eine beschränkte Anzahl der falschen Datensätze. Für jeden angezeigten fehlerhaften Datensatz gibt es zu jedem Datenfeld einen Prüfcode (0 bedeutet OK, ein anderer Wert bedeutet "Fehler")

![](_page_14_Picture_299.jpeg)

#### **Abbildung 16: Im Prüfbericht gemeldeter falscher Datensatz**

#### Hinweise:

- Im gleichen Datensatz kommt entweder eine gültige Kombination von GWR\_EGID und GWR\_EDID vor oder ein gültiger ADR\_GEOPOST\_ID, aber nicht beides!
- Für Gebäudeeingänge, an denen keine physikalischen Anschlüsse angeboten werden, soll auch kein Datensatz geliefert werden. Die Datenfelder - AVAILABLE\_NETWORK\_TECHNOLOGY\_COPPER,
	- AVAILABLE\_NETWORK\_TECHNOLOGY\_COAX und - AVAILABLE\_NETWORK\_TECHNOLOGY\_FIBRE
	- dürfen somit nicht alle den Wert "no" haben.
- Fehlerhafte Datensätze werden nicht geladen und bei der Aggregation nicht einbezogen.
- Bei einem Upload werden **alle alten Datensätze des Netzbetreibers gelöscht!** Dies gilt auch wenn der neue Datensatz Fehler enthält. Falls eine Datei wegen Syntaxfehlern nicht hochgeladen wurde, so bleiben aber die alten Datensätze in der Datenbank erhalten.

#### <span id="page-15-0"></span>**8.2 Text Zusammenfassung**

Die Zusammenfassung enthält folgende Parameter

- DATEINAME:
- PRUEFDATUM:
- PRUEFZEIT:
- ANZAHL GEPRUEFTE DATENSAETZE:
- ANZAHL AKZEPTIERTE DATENSAETZE:
- ANZAHL FEHLERHAFTE DATENSAETZE:
- ANZAHL TAGS GEPRÜFT: (Anzahl geprüfter Datenfelder)
- 
- 
- ANZAHL TAGS MIT WARNUNG (Anzahl Felder mit Warnungen)

 ANZAHL TAGS OK (Anzahl korrekter Datenfelder) ANZAHL TAGS NOT OK (Anzahl fehlerhafter Datenfelder)

#### <span id="page-15-1"></span>**8.3 XML Prüfbericht**

Der XML Prüfbericht enthält für jeden eingelesenen Eintrag (<ROW..> ..</ROW>) einen Checkcode:

![](_page_15_Picture_231.jpeg)

Weiter enthält der XML Prüfbericht für jeden eingelesenen Parameter einen Checkcode mit folgender Bedeutung:

![](_page_15_Picture_232.jpeg)

![](_page_16_Picture_187.jpeg)

**Abbildung 17: Bedeutung der Checkcodes zu den Eingabeparametern**

<span id="page-17-0"></span>![](_page_17_Picture_96.jpeg)

![](_page_17_Picture_97.jpeg)

## <span id="page-18-0"></span>Anhang 2 Referenzen

![](_page_18_Picture_107.jpeg)

# <span id="page-19-0"></span>Anhang 3 Pro Gebäudeeingang zu erfassende Daten

![](_page_19_Picture_276.jpeg)

## <span id="page-20-0"></span>Anhang 4 XML Schema "NGA UPLOAD.xsd"

```
<?xml version="1.0" encoding="UTF-8"?>
<!--W3C Schema erstellt mit XMLSpy v2010 rel. 2 (x64) (http://www.altova.com)-->
<xs:schema xmlns:xs="http://www.w3.org/2001/XMLSchema">
         <xs:element name="Row">
                  <xs:complexType>
                           <xs:all>
                                    <xs:element ref="NGA_PRID"/>
                                    <xs:element ref="GWR_EGID"/>
                                    <xs:element ref="GWR_EDID"/>
                                    <xs:element ref="ADR_GEOPOST_ID"/>
                                    <xs:element ref="BITRATE_DOWNSTREAM"/>
                                    <xs:element ref="BITRATE_UPSTREAM"/>
                                    <xs:element ref="BEST_AVAILABLE_TV_QUALITY"/>
                                    <xs:element ref="AVAILABLE_NETWORK_TECHNOLOGY_COPPER"/>
                                    <xs:element ref="AVAILABLE_NETWORK_TECHNOLOGY_COAX"/>
                                    <xs:element ref="AVAILABLE_NETWORK_TECHNOLOGY_FIBRE"/>
                           </xs:all>
                  </xs:complexType>
         </xs:element>
         <xs:element name="NGA_Root">
                  <xs:complexType>
                           <xs:sequence>
                                    <xs:element ref="Row" maxOccurs="unbounded"/>
                           </xs:sequence>
                  </xs:complexType>
         </xs:element>
         <xs:element name="GWR_EGID">
                  <xs:simpleType>
                           <xs:union memberTypes="Available_GWR_EGID Int_Value_Not_Available"/>
                  </xs:simpleType>
         </xs:element>
         <xs:simpleType name="Available_GWR_EGID">
                  <xs:restriction base="xs:int">
                           <xs:minInclusive value="1"/>
                           <xs:maxInclusive value="900000000"/>
                  </xs:restriction>
         </xs:simpleType>
         <xs:element name="GWR_EDID">
                  <xs:simpleType>
                           <xs:restriction base="xs:byte">
                                    <xs:minInclusive value="-1"/>
                                    <xs:maxInclusive value="90"/>
                           </xs:restriction>
                  </xs:simpleType>
         </xs:element>
         <xs:element name="BITRATE_UPSTREAM">
                  <xs:simpleType>
                           <xs:restriction base="xs:short">
                                    <xs:minInclusive value="-1"/>
                                    <xs:maxInclusive value="9999"/>
                           </xs:restriction>
                  </xs:simpleType>
         </xs:element>
         <xs:element name="BITRATE_DOWNSTREAM">
                  <xs:simpleType>
                           <xs:restriction base="xs:short">
                                    <xs:minInclusive value="-1"/>
                                    <xs:maxInclusive value="9999"/>
                           </xs:restriction>
                  </xs:simpleType>
         </xs:element>
         <xs:element name="BEST_AVAILABLE_TV_QUALITY">
                  <xs:simpleType>
                           <xs:restriction base="xs:string">
                                    <xs:enumeration value="none"/>
                                    <xs:enumeration value="hdtv"/>
                                    <xs:enumeration value="sdtv"/>
                           </xs:restriction>
                  </xs:simpleType>
         </xs:element>
         <xs:element name="NGA_PRID">
                  <xs:simpleType>
                           <xs:restriction base="xs:short">
                                    <xs:minInclusive value="1"/>
                                    <xs:maxInclusive value="9999"/>
```

```
</xs:restriction>
                  </xs:simpleType>
         </xs:element>
         <xs:element name="AVAILABLE_NETWORK_TECHNOLOGY_FIBRE">
                  <xs:simpleType>
                           <xs:restriction base="xs:string">
                                    <xs:enumeration value="no"/>
                                    <xs:enumeration value="yes"/>
                           </xs:restriction>
                  </xs:simpleType>
         </xs:element>
         <xs:element name="AVAILABLE_NETWORK_TECHNOLOGY_COPPER">
                  <xs:simpleType>
                           <xs:restriction base="xs:string">
                                    <xs:enumeration value="no"/>
                                    <xs:enumeration value="yes"/>
                           </xs:restriction>
                  </xs:simpleType>
         </xs:element>
         <xs:element name="AVAILABLE_NETWORK_TECHNOLOGY_COAX">
                  <xs:simpleType>
                           <xs:restriction base="xs:string">
                                    <xs:enumeration value="no"/>
                                    <xs:enumeration value="yes"/>
                           </xs:restriction>
                  </xs:simpleType>
         </xs:element>
         <xs:element name="ADR_GEOPOST_ID">
                  <xs:simpleType>
                           <xs:union memberTypes="Available_Adr_Geopost_ID Int_Value_Not_Available"/>
                  </xs:simpleType>
         </xs:element>
         <xs:simpleType name="Available_Adr_Geopost_ID">
                  <xs:restriction base="xs:int">
                           <xs:minInclusive value="1"/>
                           <xs:maxInclusive value="999999999"/>
                  </xs:restriction>
         </xs:simpleType>
         <xs:simpleType name="Int_Value_Not_Available">
                  <xs:restriction base="xs:int">
                           <xs:enumeration value="-1"/>
                  </xs:restriction>
        </xs:simpleType>
</xs:schema>
```
## <span id="page-22-0"></span>Anhang 5 XML Beispiel

![](_page_22_Picture_212.jpeg)

</NGA\_<mark>F</mark>